# 補助 申請流程 **CAMBRIDGE OPEN ACCESS**

## **TRANSACTION**

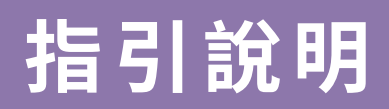

國立情華大學圖書館<br>National Tsing Hua University **LIBRARY** 

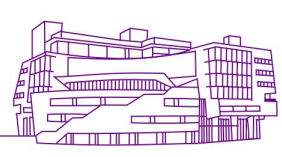

## I. Cambridge期刊使用Rightslink®作為 文章處理費(APCs)的支付平台。

### 收到稿件審查結果通知後,點選信中的連結, 前往"Author Publishing Agreement"  $(APA) 胃面$ 。

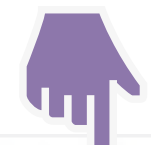

### **Author publishing agreement**

Before Cambridge University Press can publish a journal article (or any other journal content type) we need a signed licence to publish. To find the right form, start by considering whether or not your article will be published as open access or non-open access and then select the most appropriate option.

### **Open Access Articles**

So that we have the necessary rights to publish your article, we ask you to grant a non-exclusive licence to publish. (We do not ask you to transfer your copyright to us.) A non-exclusive licence means that the rights needed to publish the paper are granted to the journal owner on a non-exclusive basis and the ownership of the copyright remains unchanged. Select the correct form from the choice of two in the table below.

In open access there is a fundamental principle that content should not only be accessible but also be freely reusable for the good of research and humanity. We comply with this principle by asking you to select, within your form, a Creative Commons licence. The CC licence you choose will determine how readers can use your article.

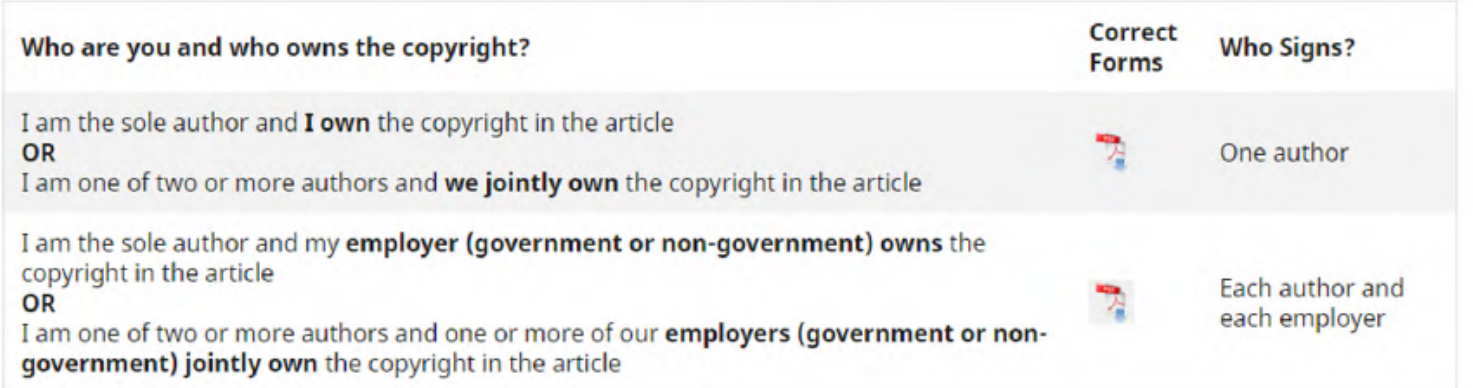

國三情華大學圖書館 National Tsing Hua University **LIBRARY** 

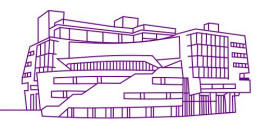

## II. 下載填寫「Open Access Articles」 授權書。

### **Author publishing agreement**

Before Cambridge University Press can publish a journal article (or any other journal content type) we need a signed licence to publish. To find the right form, start by considering whether or not your article will be published as open access or non-open access and then select the most appropriate option.

### **Open Access Articles**

So that we have the necessary rights to publish your article, we ask you to grant a non-exclusive licence to publish. (We do not ask you to transfer your copyright to us.) A non-exclusive licence means that the rights needed to publish the paper are granted to the journal owner on a non-exclusive basis and the ownership of the copyright remains unchanged. Select the correct form from the choice of two in the table below.

In open access there is a fundamental principle that content should not only be accessible but also be freely reusable for the good of research and humanity. We comply with this principle by asking you to select, within your form, a Creative Commons licence. The CC licence you choose will determine how readers can use your article.

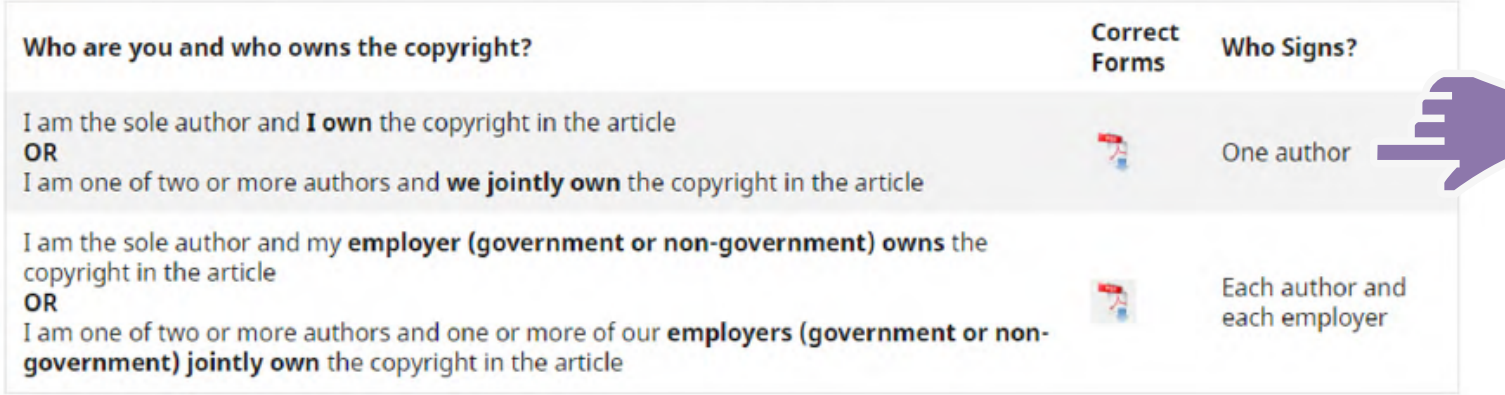

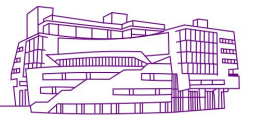

# III. 填寫授權書時,需完成「Creative

### Commons license」表格(通常為「CC BY」)。填寫完畢後,回覆該通知E-mail。

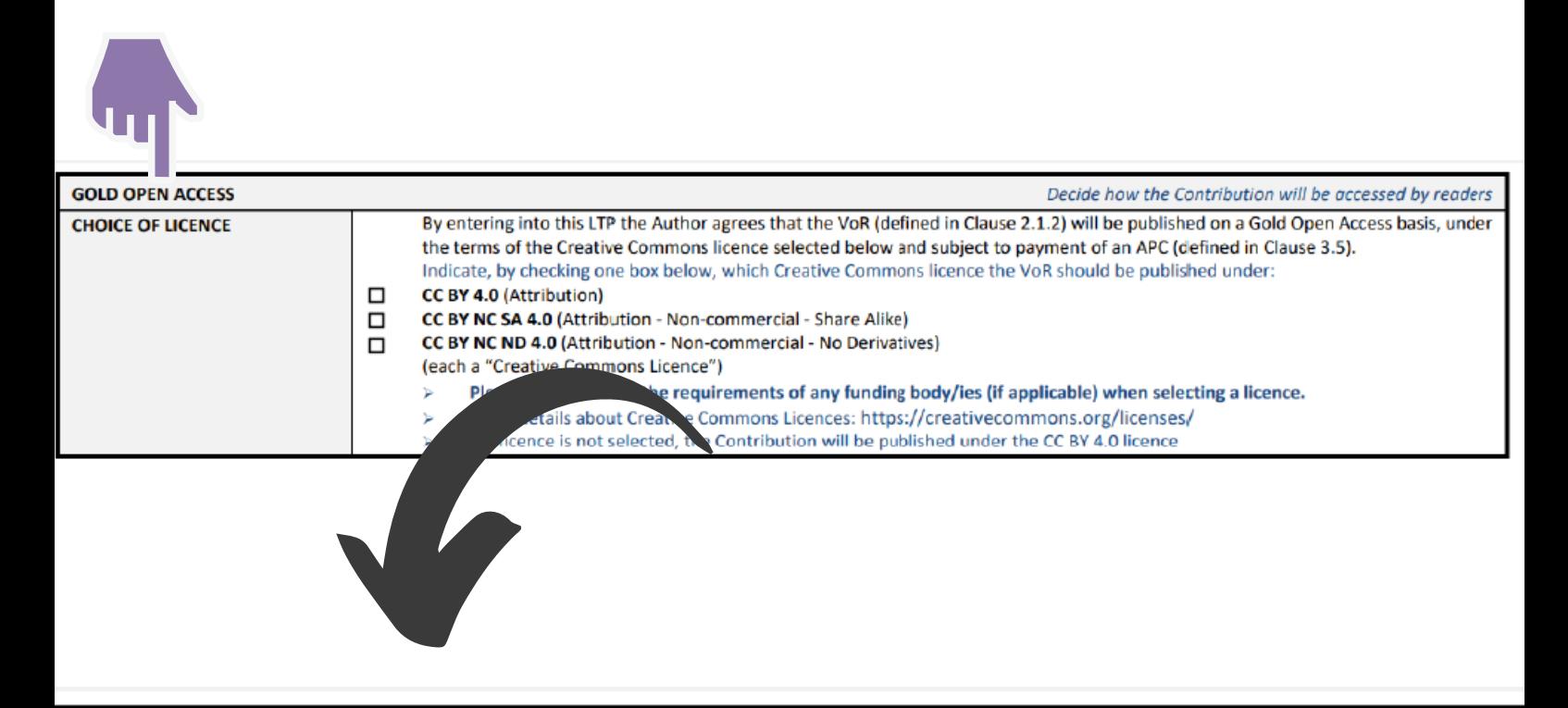

Decide how the Contribution w

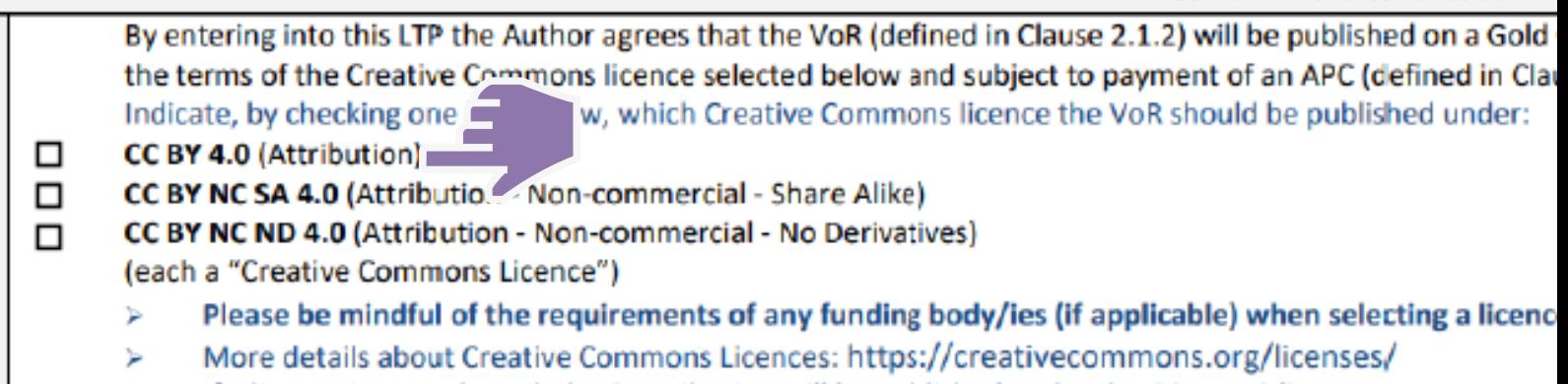

If a licence is not selected, the Contribution will be published under the CC BY 4.0 licence

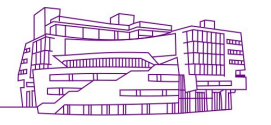

## IV. 完成回覆後,將會在48小時內收到來自 Rightslink® 的信件。

### 點選信中「Coordinate payment now」 連結。

 $%$  就算是申請AI 全免/折扣的作者, 還是需完成此步

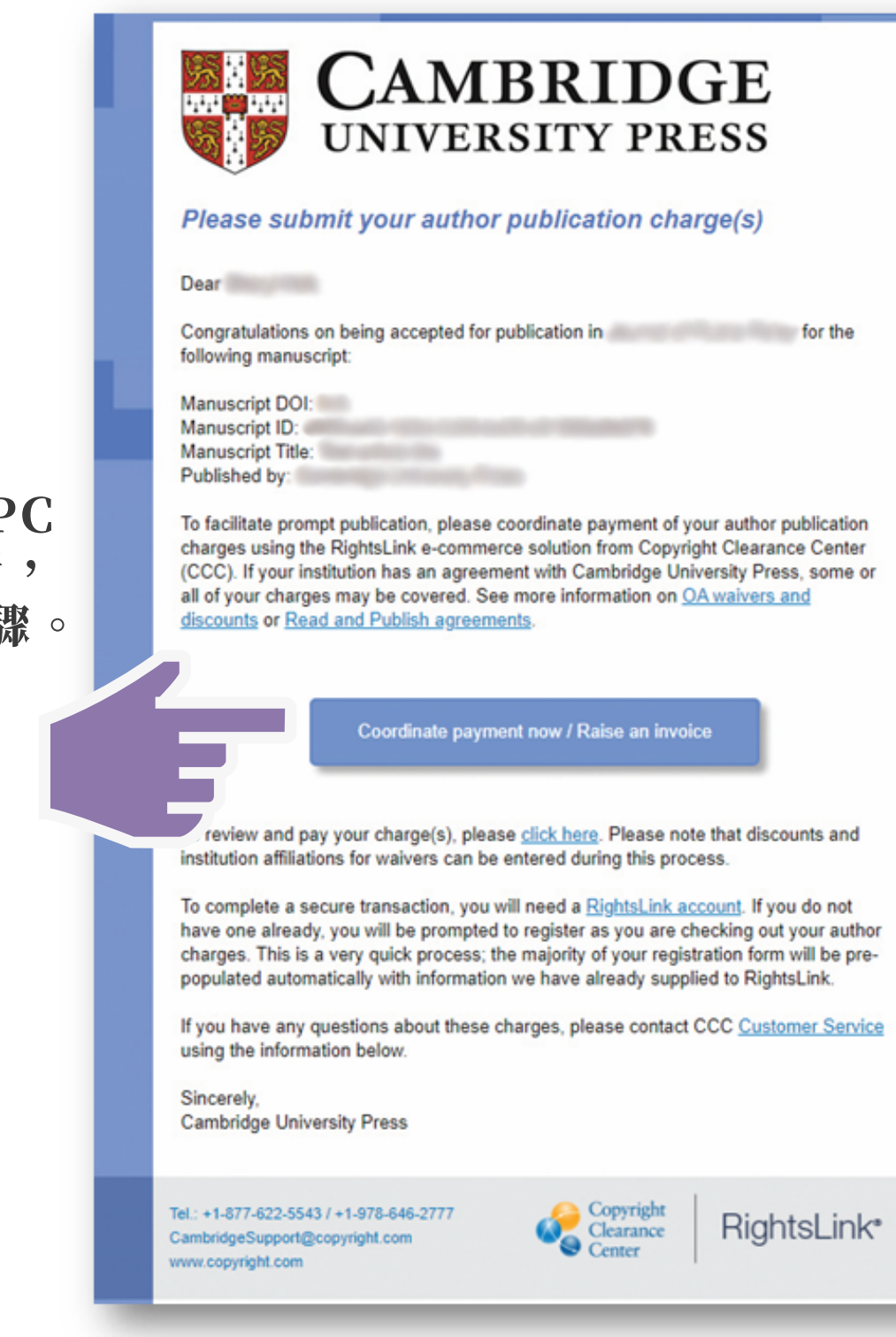

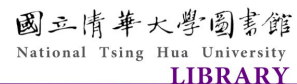

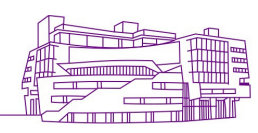

## V. 點選「Seek Funding From National Tsing Hua University」  $\rightarrow$  [Next]

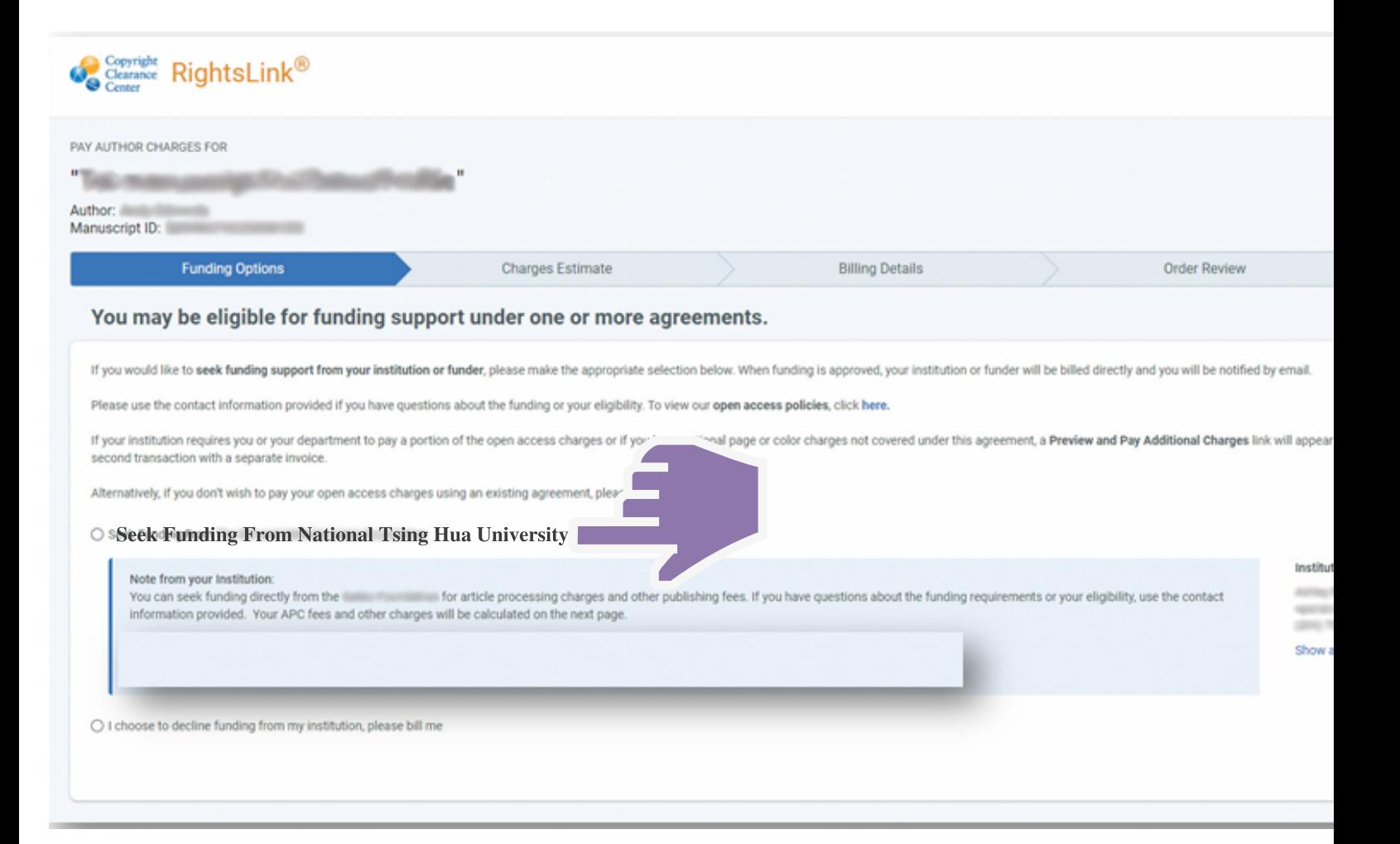

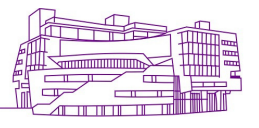

## VI. 點選「Submit for approval」:

### **ORDER CONFIRMATION**

Order number: Not available until funding is approved. Order reference number: CUP RAP 2019 06-Aug-2019 Order date:

Pri **TOTAL DU** 

#### Thank you for your order! We have requested funding approval from your institution.

If approved, you will receive a request confirmation email with your order number.

If not, we will notify you of the reason your institution has not funded your request and you will be invited to pay your order on your own.

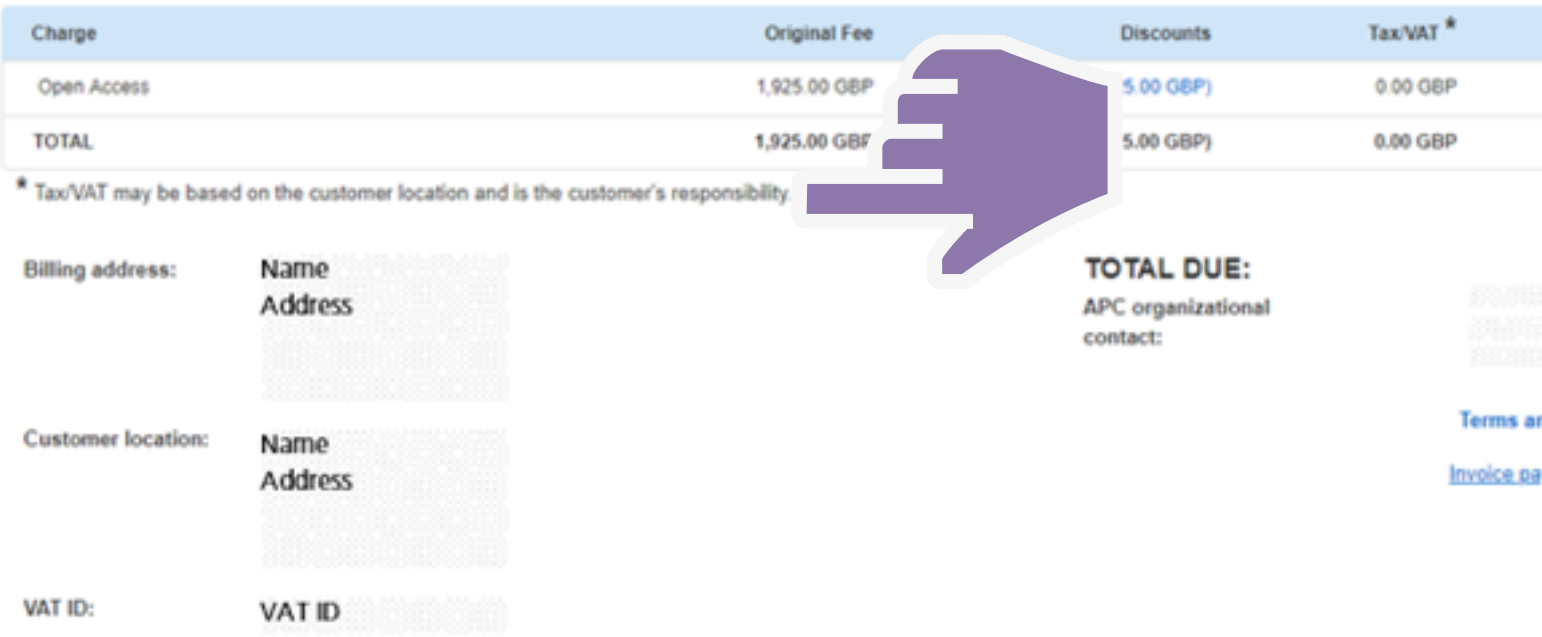

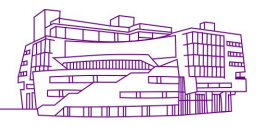

VII. 圖書館核准後,將會收到一封來自 Rightslink®確認信,便完成了免APC 的申請流程。

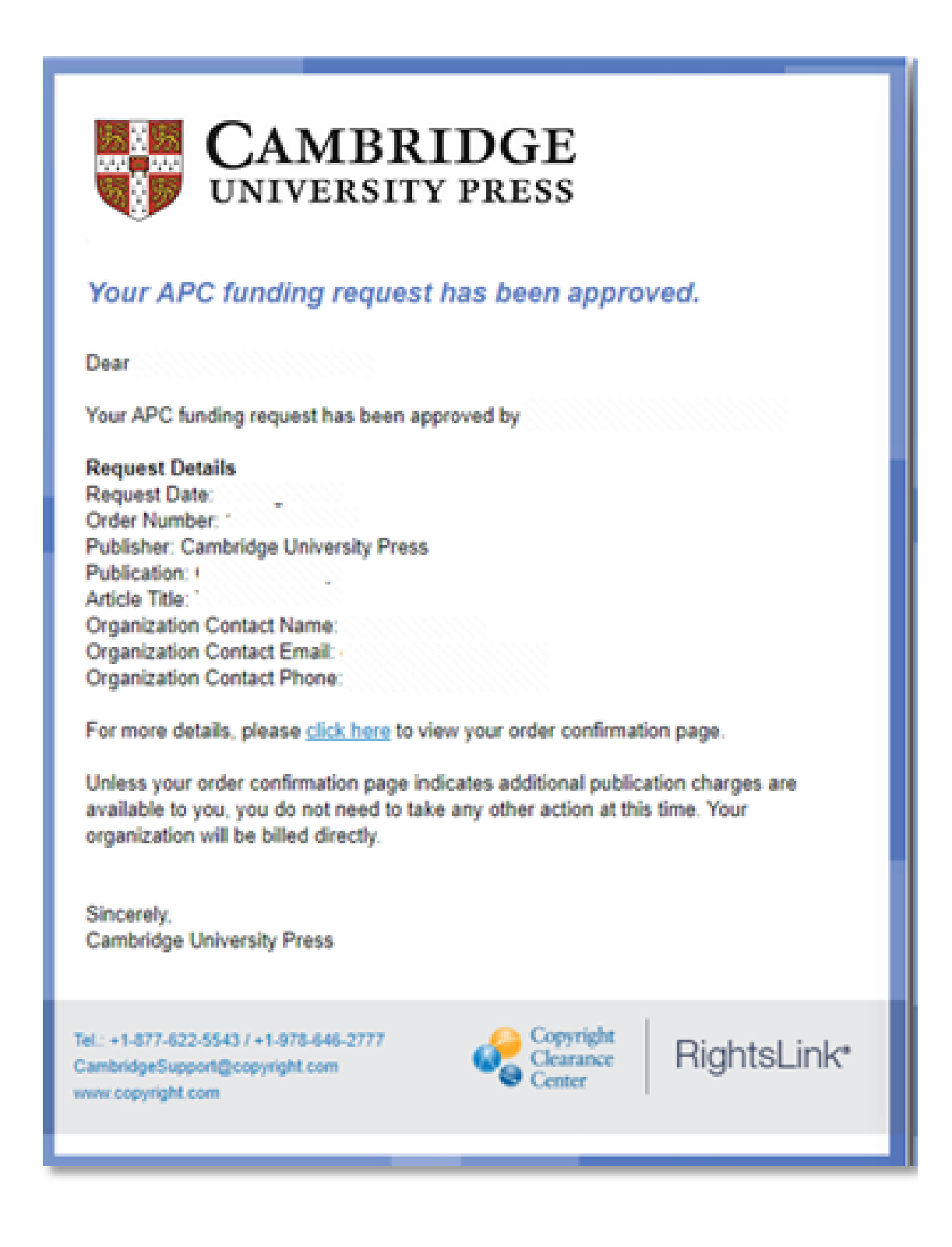

國三情華大學圖書館 National Tsing Hua University **LIBRARY** 

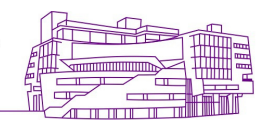